## Perl Pipelines

## Using perl as bioinformatics glue

Simon Prochnik with code from Scott Cain

Sunday, October 23, 2011

## peridoc -f <command> to get help

#### peridoc <peri topic> to get help

% perldoc perlref

PERLREF(1) (1)

User Contributed Perl Documentation

PERLREF

NAME

perlref - Perl references and nested data structures

NOTE

This is complete documentation about all aspects of references. For a shorter, tutorial introduction to just the essential features, see perlreftut.

#### DESCRIPTION

Before release 5 of Perl it was difficult to represent complex data structures, because all references had to be symbolic -- and even then

it

was difficult to refer to a variable instead of a symbol table entry. Perl now not only makes it easier to use symbolic references to variables, but also lets you have "hard" references to any piece of data or code. Any scalar may hold a hard reference. Because arrays and hashes contain scalars, you can now easily build arrays of arrays, arrays of hashes, hashes of arrays, arrays of hashes of functions, and

Sunday, October 23, 2011

## Get online help from perIdoc.perI.org

#### http://perldoc.perl.org/functions/split.html

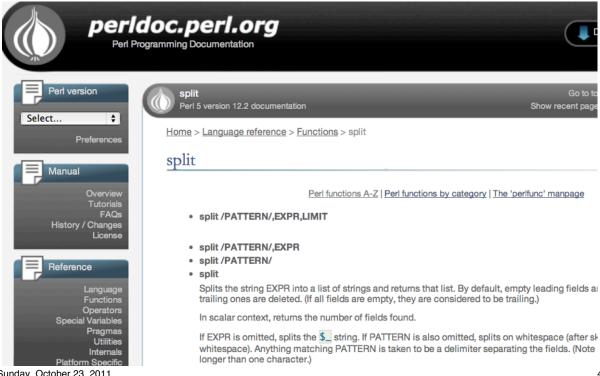

## Running your script in the perl debugger

```
> perl -d myScript.pl
Loading DB routines from perl5db.pl version 1.28
Editor support available.
Enter h or `h h' for help, or `man perldebug' for more help.
main::(myScript.pl:3): print "hello world\n";
 DB<1>
h
                 help
                 quit
q
n or s
                 next line or step through next line
<return>
                 repeat last n or s
c 45
                 continue to line 45
b 45
                 break at line 45
b 45 $a == 0
                 break at line 45 if $a equals 0
p $a
                 print the value of $a
x $a
                 unpack or extract the data structure in $a
```

Sunday, October 23, 2011

## The interactive perl debugger

```
> perl -de 4
Loading DB routines from perl5db.pl version 1.28
Editor support available.
Enter h or `h h' for help, or `man perldebug' for more help.
main::(-e:1):4
  DB<1> $a = \{foo \Rightarrow [1,2], boo \Rightarrow [2,3], moo \Rightarrow [6,7]\}
  DB < 2 > x $a
0 HASH(0x8cd314)
   'boo' \Rightarrow ARRAY(0x8c3298)
      0 2
      1 3
   'foo' => ARRAY(0x8d10d4)
      0 1
      1 2
   'moo' => ARRAY(0x815a88)
      0 6
      1
         7
```

## More perl tricks: one line perl

• see Chapter 19, p. 492-502 Perl book 3rd ed.

Sunday, October 23, 2011

#### Is a module installled?

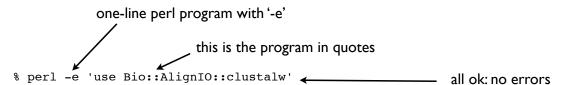

The module in the next example hasn't been installed (it doesn't actually exist)

% perl -e 'use Bio::AlignIO::myformat'
Can't locate Bio/AlignIO/myformat.pm in
@INC (@INC contains: /sw/lib/perl5 /sw/
lib/perl5/darwin /Users/simonp/lib /
Users/simonp/Library/Perl/5.8.1/darwinthread-multi-2level /Users/simonp/
Library/Perl/5.8.1 /Users/simonp/
com\_lib /Users/simonp/cvs/bdgp/software/
perl-modules ...

To install a module

% sudo cpan
install Bio::AlignIO::clustalw

perl can't find the module in any of the paths in the PERL5LIB list (which is in the perl variable @INC) You can add directories with use lib '/Users/yourname/lib'; after the use strict; at the beginning of your script

#### Toy example: Finding out how to run a small task

- Let's assume we have a multiple fasta file and we want to use perl to run the program clustalw to make a multiple sequence alignment and read in the results.
- Here are some sequences

>vca4886446\_93762
MSPPPTHSTTESRMAPPSQSSTPSGDVDGS
>vca4887371\_120236
MAGLHSVPKLSARRPDWELPELHGDLQLAP
>vca4887497\_89954
MAYKLFGTAAVLNYDLPAERRAELDAMSME
>vca4888938\_93984
MLHTDLQPPRCRTSGPRPDPLRMETRARER

Sunday, October 23, 2011

## Looking for help with Google

- Google

  - eg google 'clustal command line'

USE OF OPTIONS

All parameters of Clustalw can be used as options with a "-" That permits to use Clustalw in a script or in batch.

```
$ clustalw -options
CLUSTAL W (1.7) Multiple Sequence Alignments
clustalw option list:-
          -help
          -options
          -infile=filename
          -outfile=filename
          -type=protein OR dna
          -output=gcg OR gde OR pir OR phylip
```

#### Build a command line from the options you need

```
All parameters of Clustalw can be used as options with a "-" That permits to use Clustalw in a script or in batch.

$ clustalw -options
CLUSTAL W (1.7) Multiple Sequence Alignments
clustalw option list:-
-help
-options
-infile=filename
-outfile=filename
-type=protein OR dna
-output=gcg OR gde OR pir OR phylip
```

Command line would be:

% clustalw -infile=ExDNA.fasta -outfile=ExDNA.aln -type=dna

11

Sunday, October 23, 2011

## Running a command line from perl

```
Command line
```

clustalw -infile=ExDNA.fasta -outfile=ExDNA.aln -type=dna

## Util.pm package

Sunday, October 23, 2011 13

## Util.pm in a script

### How do we find out how to parse the clustalw alignment file?

The output is a clustalw multiple sequence alignment in the file ExDNA.aln
Look in bioperl documentation for help.
See HOWTOs
<a href="http://www.bioperl.org/wiki/HOWTOs">http://www.bioperl.org/wiki/HOWTOs</a>

#### BioPerl HOWTOs

#### **Beginners HOWTO**

An introduction to BioPerl, including reading and writing sequence files, running and parsing BLAST, retrieving from databases, and more.

#### SegIO HOWTO

Sequence file I/O, with many script examples.

•••

#### AlignIO and SimpleAlign HOWTO

A guide on how to create and analyze alignments using BioPerl.

Sunday, October 23, 2011

## Help on AlignIO from bioperl

15

#### **Abstract**

This is a HOWTO that talks about using AlignIO and SimpleAlign to create and analyze alignments. It also discusses how to run various applications that create alignment files.

#### AlignIO

Data files storing multiple sequence alignments appear in varied formats and Bio::AlignIO is the Bioperl object for conversion of alignment files. AlignIO is patterned on the Bio::SeqIO object and its commands have many of the same names as the commands in SeqIO. Just as in SeqIO the AlignIO object can be created with "-file" and "-format" options:

If the "-format" argument isn't used then Bioperl will try and determine the format based on the file's suffix, in a case-insensitive manner. Here is the current set of input formats:

| Format   | Suffixes | Comment |
|----------|----------|---------|
| bl2seq   |          |         |
| clustalw | aln      |         |

## More help on AlignIO from bioperl

## Here's a more useful synopsis

## Let's add this to our script

}

Sunday, October 23, 2011 17

## Use bioperl to parse the clustalw alignment

```
Command line
clustalw -infile=ExDNA.fasta -outfile=ExDNA.aln -type=dna
Script
#!/usr/bin/perl
use strict; use warnings;
use Bio::AlignIO;
my $file = 'ExDNA.fasta';
my $clustFile = 'ExDNA.aln';
my $cmd = "clustalw -infile=$file -outfile=$clustFile
                          # build command line
-type=dna";
print "Call to clustalw $cmd\n";
                                      # show command
my $oops = system $cmd;  # system call and save return
                            # value in $oops
die "FAILED $!" if $oops;
                            # $oops true if failed
my $in = Bio::AlignIO->new(-file => $clustFile,
                        -format => 'clustalw');
while ( my $aln = $in->next aln() ) {
```

## Wait, I haven't told you what a clustalw file looks like

- That's the point of bioperl
- You don't need to know the details of the file format to be able to work with it
- Here's a sample file in case you are curious

CLUSTAL W (1.74) multiple sequence alignment

Sunday, October 23, 2011 19

#### bioperl-run can run clustalw and many other programs

- The Run package (bioperl-run) provides wrappers for executing some 60 common bioinformatics applications (bioperl-run in the repository system Git, see link below)
  - Bio::Tools::Run::Alignment::clustalw
- There are several pieces to bioperl these are all listed here
- http://www.bioperl.org/wiki/Using Git
  - bioperl-live Core modules including parsers and main objects
  - bioperl-run Wrapper modules around key applications
  - bioperl-ext Ext package has C extensions including alignment routines and link to staden IO library for sequence trace reads.
  - bioperl-pedigree
  - bioperl-microarray
  - bioperl-gui
  - bioperl-db

#### **Smart** Essential coding practices

- use strict; use warnings. ALWAYS. Do it!
- Put all the hard stuff in subroutines.
  - This makes the code easy to read and understand.
  - It keeps the code on a single screen, which prevents bugs.
  - Each subroutine should have similar design.
  - If you want to re-use a subroutine several times, put it in a module and re-use the module eg Util.pm
  - don't copy and paste code: bugs multiply, corrections get complicated;
- #comments (ESC-; makes a comment in EMACS)
  - what a subroutine expects and returns
  - anything new to you or unusual
- Use tab indentation for loops, logic, subroutines
  - it's so much easier to spot bugs and follow the code

Sunday, October 23, 2011 21

## Coding strategy

- Use the simplest tool for the job: it will be faster to code
- Re-use and modify existing code as much as possible
- Turn to bigger/more complicated tools if and only if you need them:
  - is it going to take less time to wait for your code to finish than learning about a complex tool?
  - is it going to take more time to write a complex tool or search for it on the web or ask your friends what they use?
- Write your code in small pieces and test each piece as you go.
- Check your input data
  - weird characters, line returns (\r or \n?), whitespace at the end of lines, spaces instead of tabs. You can use
    - % od -c mydatafile | more
  - are there missing pieces, duplicated IDs?
- use a small piece of (real or fake) data to test your code
- Is the output exactly what you expect?

## gene\_pred\_pipe.pl (by Scott Cain) part I

Sunday, October 23, 2011

23

## gene\_pred\_pipe.pl (by Scott Cain) part II

```
sub acc_to_seq_obj {
   #takes a genbank accession, fetches the seg from
   #genbank and returns a Bio:: Seq object
   #parent script has to `use Bio::DB::Genbank`
   my $acc = shift;
   my $db = new Bio::DB::GenBank;
   return $db->get Seg by id($acc);
}
sub repeat mask {
   #takes a Bio:: Seq object and runs RepeatMasker locally.
   #Parent script must `use Bio::Tools::Run::RepeatMasker`
   my $seq = shift;
   #BTRRM->new() takes a hash for configuration parameters
   #You'll have to set those up appropriately
   my $factory = Bio::Tools::Run::RepeatMasker->new();
   return $factory->masked seq($seq);
}
```

## gene\_pred\_pipe.pl (by Scott Cain) part III

```
sub run genscan {
      #takes a Bio:: Seq object and runs Genscan locally and returns
      #a list of Bio::SeqFeatureI objects
      #Parent script must `use Bio::Tools::Run::Genscan`
      my $seq = shift;
      #BTRG->new() takes a hash for configuration parameters
      #You'll have to set those up appropriately
      my $factory = Bio::Tools::Run::Genscan->new();
      #produces a list of Bio::Tools::Prediction::Gene objects
      #which inherit from Bio::SeqFeature::Gene::Transcript
      #which is a Bio::SeqFeatureI with child features
      my @genes = $factory->run($seq);
      my @features;
      for my $gene (@genes) {
          push @features, $gene->features;
      return @features;
  sub predictions_to_gff {
      #takes a list of features and writes GFF2 to a file
      #parent script must `use Bio::Tools::GFF`
      my @features = @_;
      my $gff out = Bio::Tools::GFF->new(-gff version => 2,
                                          -file
                                                      => '>prediction.gff');
      $gff_out->write_feature($_) for (@features);
      return;
Sunday, October 23, 2011
```

## Getting arguments from the command line with Getopt::Long and GetOptions()

25

- complicated.pl -flag --pie -start 4
   -expect le-50 -value=0.00423 -pet cat -pet dog
- order of arguments doesn't matter
- deals with flags, integers, decimals, strings, lists
- an example:-

## genbank\_to\_blast.pl (by Scott Cain) part I

```
#!/usr/bin/perl -w
use strict;
use lib "/home/scott/cvs stuff/bioperl-live";
                                              # this will change depending
                                               # on your machine
use Getopt::Long;
use Bio::DB::GenBank;
#use Bio::Tools::Run::RepeatMasker;
                                     # running repeat masked first is a good
                                     # idea, but takes a while
use Bio::Tools::Run::RemoteBlast;
use Bio::SearchIO;
use Bio::SearchIO::Writer::GbrowseGFF;
use Bio::SearchIO::Writer::HTMLResultWriter;
use Data::Dumper; # print out contents of objects etc
#take care of getting arguments
my $usage = "$0 [--html] [--gff] --accession <GB accession number>";
my ($HTML,$GFF,$ACC);
                         => \$HTML,
GetOptions ("html"
           "gff" => \$GFF,
           "accession=s" => \$ACC);
unless ($ACC) {
   warn "$usage\n";
   exit(1);
#This will set GFF as the default if nothing is set but allowing both to be set
$GFF | |=1 unless $HTML;
#Now do real stuff ...
```

Sunday, October 23, 2011 27

## genbank\_to\_blast.pl (by Scott Cain) part II

## genbank\_to\_blast.pl (by Scott Cain) part III

```
sub acc_to_seq_obj {
    print STDERR "Getting record from GenBank\n";
    my $acc = shift;
    my $db = new Bio::DB::GenBank;
    return $db->get_Seq_by_id($acc);
}
sub repeat mask {
    my $seq
                = shift;
                   #short circuiting RM since we
    return $seq;
                   #don't have it installed, but this would be where
                   # you would run it
#
     my $factory = Bio::Tools::Run::RepeatMasker-
>new();
#
     return $factory->masked seq($seq);
}
```

Sunday, October 23, 2011

29

## genbank\_to\_blast.pl (by Scott Cain) part IV

```
sub blast_seq {
   my $seq = shift;
   my $prog = 'blastn';
   my $e_val = '1e-10';
           = 'refseq_rna';
   my $db
   my @params = (
       -prog => $prog,
       -expect => $e_val,
       -readmethod => 'SearchIO',
                   => $db
    );
   my $factory = Bio::Tools::Run::RemoteBlast->new(@params);
   $factory->submit_blast($seq);
   my v = 1; # message flag
    print STDERR "waiting for BLAST..." if ( v > 0 );
    while ( my @rids = $factory->each_rid ) {
        foreach my $rid ( @rids ) {
           my $rc = $factory->retrieve_blast($rid);
           if( !ref($rc) ) { #waiting...
                if( $rc < 0 ) {
                    $factory->remove_rid($rid);
                print STDERR "." if ( v > 0 );
                sleep 25;
           else {
                print STDERR "\n";
                return $rc->next_result();
           }
       }
   }
}
```

## genbank\_to\_blast.pl (by Scott Cain) part V

```
sub gff out {
    my ($result, $acc) = @ ;
    my $gff out = Bio::SearchIO->new(
        -output format => 'GbrowseGFF',
        -output signif => 1,
        -file
                        => ">$acc.qff",
        -reference
                        => 'query',
        -hsp_tag
                        => 'match_part',
    );
    $gff_out->write_result($result);
}
sub html out {
    my (\$result, \$acc) = \emptyset;
    my $writer = Bio::SearchIO::Writer::HTMLResultWriter->new();
    my $html out = Bio::SearchIO->new(
        -writer => $writer,
        -format => 'blast',
        -file => ">$acc.html"
    );
    $html_out->write_result($result);
}
```

Sunday, October 23, 2011 31

# HTML version of blast report: NM\_000492.html Bioperl Reformatted HTML of BLASTN Search Report for NM 000492

BLASTN 2.2.12 [Aug-07-2005]

Reference: Altschul, Stephen F., Thomas L. Madden, Alejandro A. Schaffer, Jinghui Zhang, Zheng Zhang, Webb Miller, and David J. Lipman (1997), "Gapped BLAST and PSI-BLAST: a new generation of protein database search programs", Nucleic Acids Res. 25:3389-3402.

Query= NM\_000492 Homo sapiens cystic fibrosis transmembrane conductance regulator, ATP-binding cassette (sub-family C, member 7) (CFTR), mRNA.

(6,129 letters)

Database: NCBI Transcript Reference Sequences

311,041 sequences; 606,661,208 total letters

| Sequences producing significant alignments:                                   | Score<br>(bits) | E<br>value |
|-------------------------------------------------------------------------------|-----------------|------------|
| refINM 000492.21 Homo sapiens cystic fibrosis transmembrane conductance re    | 1.201e+04       | 0          |
| refINM 001032938.11 Macaca mulatta cystic fibrosis transmembrane conductance  | 8187            | 0          |
| refINM 001007143.11 Canis familiaris cystic fibrosis transmembrane conductanc | 5019            | 0          |
| ref NM 174018.2  Bos taurus cystic fibrosis transmembrane conductance regu    | 3253            | 0          |
| ref[NM_001009781.1] Ovis aries cystic fibrosis transmembrane conductance regu | 3229            | 0          |
| ref[NM_021050.1] Mus musculus cystic fibrosis transmembrane conductance re    | 888             | 0          |
| refIXM 342645.2  PREDICTED: Rattus norvegicus cystic fibrosis transmembran    | 714             | 0          |
| reflXM 347229.2  PREDICTED: Rattus norvegicus similar to cystic fibrosis t    | 682             | 0          |

## GFF output: NM\_000492.gff

| re<br>re | f NM_000492.2 <br>f NM_000492.2 <br>f NM_001032938.1 <br>f NM_001032938.1 <br>f NM_001007143.1 <br>f NM_001007143.1 | BLASTN<br>BLASTN<br>BLASTN<br>BLASTN<br>BLASTN<br>BLASTN | match<br>HSP<br>match<br>HSP<br>match<br>HSP | 1<br>1<br>1<br>1<br>1      | 6129<br>6129<br>4446<br>4446<br>4332<br>4332 | 1.201e+<br>6060<br>8187<br>4130<br>5019<br>2532 | 04<br>+<br>+<br>+<br>+ | ÷<br>:<br>:          | ID=match_<br>ID=match_<br>ID=match_<br>ID=match_ | hsp1;Pa<br>sequenc<br>hsp2;Pa<br>sequenc | rent=math seq<br>e2; Target=EaT;<br>rent=match_seq<br>e3; Target=EST; | get=EST:NM_000492+1+6129<br>uence1;Target=EST:NM_000492+1+6129<br>NM_000492+133+4575<br>NDcc2;Target=EST:NM_000492+133+4575<br>NM_N0492+133+4455<br>uence3;Marget=EST:NM_000492+133+4455 |
|----------|----------------------------------------------------------------------------------------------------|----------------------------------------------------------|----------------------------------------------|----------------------------|----------------------------------------------|-------------------------------------------------|------------------------|----------------------|--------------------------------------------------|------------------------------------------|-----------------------------------------------------------------------|----------------------------------------------------------------------------------------------------|
|          | ref NM_000492<br>ref NM_000492                                                                                      | .2                                                       |                                              | BLASTN<br>BLASTN           | match<br>HSP                                 | 1                                               |                        | 6129<br>6129         | 1.201e<br>6060                                   | +04<br>+                                 | +                                                                     | . ID=match_sequ<br>ID=match_hsp1;Parent=                                                                                                    |
|          | ref NM_001032<br>ref NM_001032<br>ref NM_001007<br>ref NM_001007                                                    | 938.1 <br>143.1                                          |                                              | BLASTN<br>BLASTN<br>BLASTN | match<br>HSP<br>match                        | 1 1                                             |                        | 4446<br>4446<br>4332 | 8187<br>4130<br>5019<br>2532                     | + + +                                    | :                                                                     | ID=match_sequence2;Tc<br>ID=match_hsp2;Parent=<br>ID=match_sequence3;Tc                                                                                                    |
|          | ref NM_174018<br>ref NM_174018                                                                                      | .2                                                       |                                              | BLASTN<br>BLASTN<br>BLASTN | HSP<br>match<br>HSP                          | 54<br>54                                        |                        | 4332<br>5760<br>2705 | 3253<br>1641                                     | +<br>+<br>+                              | :                                                                     | ID=match_hsp3;Parent=<br>ID=match_sequence4;Tc<br>ID=match_hsp4;Parent=                                                                                                    |

Sunday, October 23, 2011 33

## How to approach perl pipelines

- use strict and warnings
- use (bio)perl as glue
- http://www.bioperl.org/wiki/Main\_Page
- google.com
- test small pieces as you write them (debugger: perl -d)
- construct a command line and test it (catch failure ...or die...)
- convert into system call, check it worked with small sample dataset
- extend to more complex code only as needed
- if you use code more than once, put it into a subroutine in a module e.g. Util.pm
- get command line arguments with GetOptions()